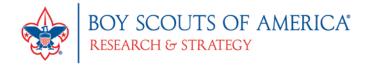

## **UNIT ONLINE REGISTRATION CHECKLIST**

## **Crew Advisor Role in Online Registration**

| INVITATION MANAGER                                                                                                    |
|----------------------------------------------------------------------------------------------------|
| Invitation Manager is a tool on <a href="may.scouting.org">my.Scouting.org</a> providing you the ability to add new leads, manage leads, and send joining invitations with an active link to you unit's application form.                                                                                                    |
| APPLICATION MANAGER                                                                                                    |
| Application Manager is a tool on <a href="mailto:my.Scouting.org">my.Scouting.org</a> providing you the ability to review and accept or reject youth applications for your unit. This capability is shared with your other unit Key 3 leaders.                                                                                                    |
| Before your unit begins accepting registration through the online system                                                                                                    |
| <ul> <li>□ Review the Online Registration Unit Guidebook and training at <a href="www.Scouting.org/onlineregistration">www.Scouting.org/onlineregistration</a>.</li> <li>□ If you don't already have a login account, create one at: <a href="my.Scouting.org">my.Scouting.org</a>.</li> <li>□ Add <a href="my.Scouting.org">my.Scouting.org</a> to email's safe senders list.</li> <li>□ Update your my.Scouting Tools profile and do the following:         <ol> <li>Ensure the proper Unit is listed in your profile. If not, please call your council registrar.</li> <li>Ensure your "positions" are listed correctly for each position you hold within Scouting. If not, please call your council registrar.</li> <li>Verify that your email address is listed correctly. If not, please make the appropriate edits to your profile.</li> <li>□ Ensure the "Contact Us" info is correct in your unit's pin in the BeAScout system. To edit pin information, please follow the instructions and training at <a href="www.Scouting.org/onlineregistration">www.Scouting.org/onlineregistration</a>.</li> </ol> </li> </ul> |
| Once online registration is active for your unit                                                                                                    |
| <ul> <li>Check your emails for a summary of actions to take. If you receive an email it means a lead or applicant on your dashboard needs a response.</li> <li>Take action within 24 hours of receiving new leads or new applications. Keep in mind that families who are excited about joining are waiting for your response.</li> </ul>                                                                                                    |